щелочногалоидных кристаллов // Вестник АРГУ им. К. Жубанова. –  $2019. - N<sub>2</sub>$  (56). – C, 5-11.

2. Shunkeev K., German A., Myasnikova L., Maratova A., Lickevich A., Kuanyshbek A., Automated luminescent unit for measuring thermostimulated luminescence of alkali-halide crystals // Vesnik K. Zhubanov Aktobe Regional State University. – Aktobe, 2020. – № 1. – P. 3-7.

3. Способ регистрации спектров термостимулированной люминесценции щелочногалоидных кристаллов: пат. 34798 Респ. Казахствн, 19) KZ (13) B (11) 4978 (51) G01T 1/00 C09K 11/00 / Шункеев К.Ш., Мясникова Л.Н., Убаев Ж.К., Сагимбаева Ш.Ж., Герман А.Е., Лицкевич А.Ю.; опубл. 02.04.2021.

## УДК 535.391: 621.376 **АВТОМАТИЗАЦИЯ ОБРАБОТКИ РЕЗУЛЬТАТОВ СКОРОСТНОЙ ГОЛОГРАФИЧЕСКОЙ КИНОФОТОСЪЕМКИ**

Васильев С.В., Губаревич И.К., Иванов А.Ю. Гродненский государственный университет им. Я. Купалы, Гродно, Беларусь

При воздействии миллисекундных лазерных импульсов на поверхности металлов большой интерес вызывает изучение динамики быстропротекающих процессов в пароплазменном облаке, образующемся у поверхности облучаемого образца. Экспериментальная установка и процессы, происходящие во время воздействия на объект лазерного импульса длительностью порядка 1 мс и сразу после него, подробно описаны в [1]. Подобные исследования довольно трудоемки, т.к. включают в себя несколько этапов: запись быстропротекающего процесса образования плазменного облака вблизи поверхности образца, оценку влияния на него внешних факторов, изучение рельефа поверхности кратера, образовавшегося на поверхности образца.

Процесс регистрации динамики образования плазмы в ходе воздействия лазерного импульса на образец предусматривает

кинофотосъемку интерферограмм с помощью скоростной фоторегистрирующей камеры СФР-1М. Использование данной позволяет получать изображения интерферограмм, камеры имеющих временное разрешение не хуже 1 мкс (время экспозиции одного кадра) и пространственное разрешение по полю объекта порядка 50 мкм. Следующими этапами являются вычисление по изображению величины смещения интерференционных полос от состояния. расчет невозмушенного изменения показателя преломления с помощью интегрального уравнением Абеля [2] и вычисление требуемых параметров плазмы.

Математические расчеты можно автоматизировать использовав возможности пакета MATLAB и его расширений. Полученное в ходе эксперимента изображение интерферограмм считывается из соответствующего файла и помещается в массив данных MATLAB для возможности дальнейшей обработки средствами расширения Image Processing Toolbox (рис. 1,a). Прочитанное из файла изображение имеет формат представления данных uint8. Далее путем преобразования RGB составляющих пикселов оригинала в соответствующие им значения яркости, создается полутоновое изображение интерферограммы. Затем происходит настройка оптимальной яркости и контрастности изображения (рис. 1,6). Для подавления шумов изображение фильтруется и сглаживается. По используется сглаживающий фильтра умолчанию  $\Gamma$ avcca  $\mathbf c$ заданным стандартным отклонением распределения (рис. 1,в). После предварительной обработки изображение преобразуется в бинарное методом отсечения по порогу яркости (рис. 1.г). Пикселы результирующего бинарного изображения принимают значения логического 0 (черный цвет), если яркость соответствующих пикселов исходного изображения меньше заданного порога, и значения логической 1 (белый цвет), если яркость соответствующих пикселов исходного изображения больше либо равна заданному порогу. Порог задается в диапазоне от 0 до 1 и по умолчанию автоматически вычисляется с использованием метода Оцу [3]. При необходимости значение порога может быть задано вручную.

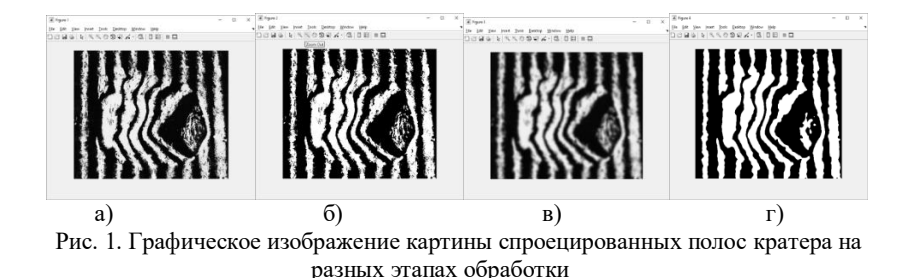

Выбор отдельной полосы на интерферограмме осуществляется путем указания курсором мыши любой точки, находящейся в области полосы (т.н. «затравочного» пикселя). После указания программе интересующей полосы происходит обнаружение и построение кривой, проходящей через центр полосы (равноудаленной в каждой точке от левого и правого краев полосы) и тем самым описывающей ее положение на интерферограмме. Для этого изображение полосы разбивается на ряд строк шириной в один пиксель и вычисляется центр каждой строки. Координаты центров строк записываются в массив, и по ним строится соответствующая кривая. Однако из-за неоднородности и зашумленности исходного изображения построенная таким образом кривая в отдельных точках может неадекватно отражать реальный центр на протяжении всей полосы, уходя в области, полученные изза искажений краев полосы. Для минимизации полученных случайных отклонений кривая сглаживается средствами расширения MATLAB Curve Fitting Toolbox.

Для получения численных значений смещение полосы от невозмущенного состояния, необходимо получить прямую описывающую положение полосы в данном состоянии. Для этого соединяются точки, полученные путем вычисления среднего значения координат десяти первых и последних центров строк изображения выбранной полосы (рис. 2).

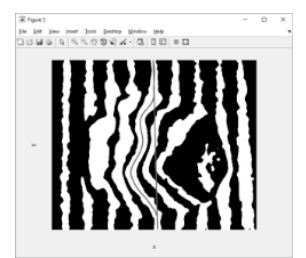

Рис.2. Интерферограмма с выбранной для определения смещения от невозмущенного состояния светлой полосой

Значения смещения в пикселях определяется как длина перпендикуляра, опущенного их точки кривой, описывающей текущее положение полосы к прямой, описывающей положение полосы в невозмущенном состоянии. Сдвиг полосы в пикселях преобразуется в число полос, на которое сместилась интерференционная картина при образовании неоднородности. Для этого сдвиг полосы в пикселях делится на среднюю ширину полосы в пикселях. Средняя ширина полосы определяется как среднее расстояние между двумя соседними светлыми либо темными полосами. Для численного решения уравнения Абеля применяется метод ступенчатой аппроксимации, который часто называют методом Пирса [2].

Таким образом, положительный эффект предложенной методики обработки интерферограмм заключается в значительной экономии ресурсов и времени, выделяемых на обработку данных экспериментов, при этом получается существенно повысить точность конечного результата. Особенно это ощутимо при обработке записи скоростной кинофотосъемки, при которой требуется обработка до тридцати отдельных кадров. Перспективным является использование цифровых средств регистрации с высоким разрешением, компьютерным анализом полученных опытным путём голографических интерферограмм и построением фазового портрета, позволяющим визуализировать и моделировать быстропротекающие процессы.

## *Литература*

1. Васильев, С. В. Влияние электрического поля на приповерхностные процессы при лазерной обработке материалов / С. В. Васильев, А. Ю. Иванов // Квантовая электроника. - 2012. - Т. 42,  $\mathbb{N}$  2. – C. 170-174.

2. Jackson, S.L. Abel inversion of a holographic interferogram for determination of the density profile of a sheared-flow Z pinch / S.L. Jackson, U. Shumlak // Review of scientific instruments. – 2006. – Vol. 77,  $\mathbb{N}_2$ ,  $8. - p$ , 10.

3. Otsu N. A threshold selection method from gray-level histograms / N. Otsu // IEEE transactions on systems, man, and cybernetics. – 1979. – Vol. 9,  $\mathcal{N}_2$ . 1. – pp. 62-66.